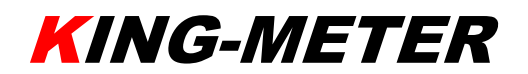

# INSTRUKCJA OBSŁUGI

# JK-LCD

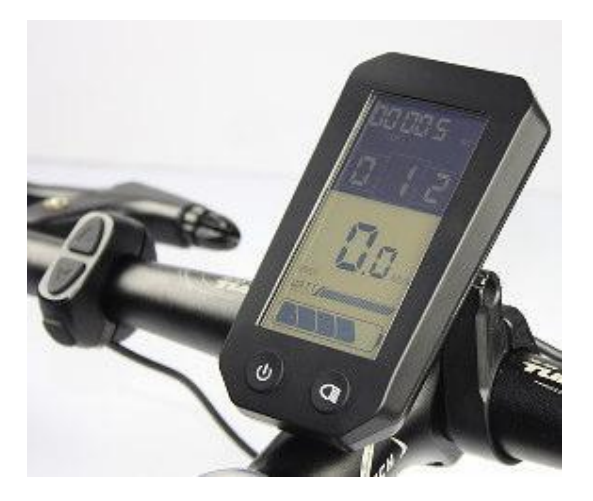

## Zawartość

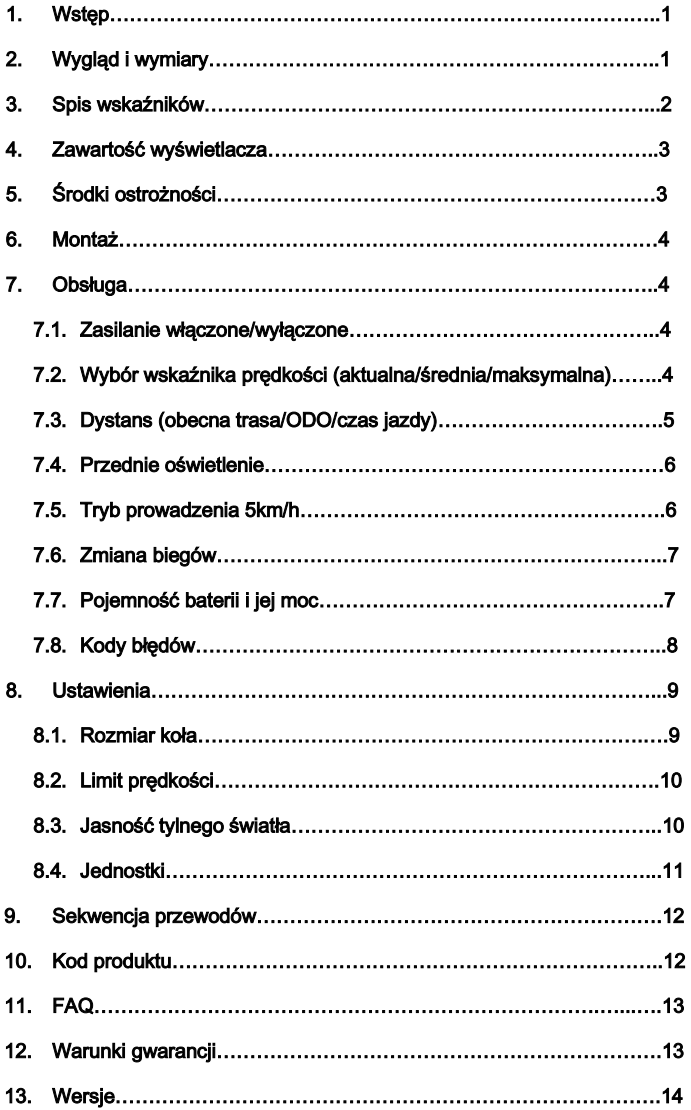

.

### 1. Wstęp

Drogi użytkowniku,

W trosce o zapewnienie jak najlepszych osiągów Twojego roweru elektrycznego, proszę przeczytaj uważnie poniższą instrukcję wyświetlacza JK-LCD.

Instrukcja obejmuje: montaż urządzenia, ustawienia i funkcje. Pomoże Ci również w naprawie ewentualnych usterek.

### 2. Wygląd i wymiary

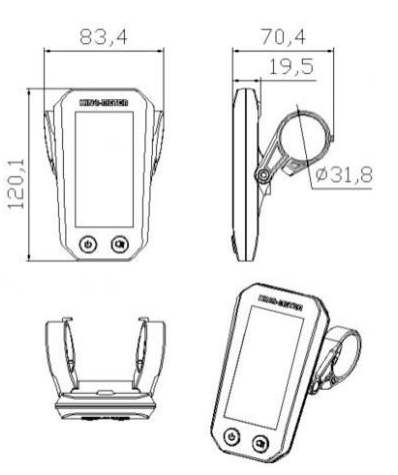

Obudowa wyświetlacza JK-LCD wykonana jest z poliwęglanu PC, który zachowuje swoje właściwości w temperaturze od -20℃ do 60℃. Materiał zapewnia dobrą wytrzymałość mechaniczną produktu.

Wymiary wyświetlacza podane w mm.

- 1 -

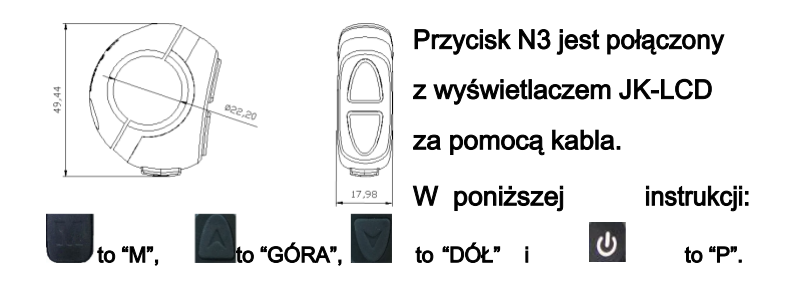

### 3. Spis wskaźników:

- ◆Bateria
- ◆Prędkość (aktualna, maksymalna i średnia);
- ◆Dystans (obecna trasa i dystans całkowity);
- ◆Bieg
- ◆Tylne oświetlenie
- ◆Przednie oświetlenie
- ◆Tryb prowadzenia [5km/h]
- ◆Zasilanie
- ◆Kod błędu

◆Ustawienia możliwe do spersonalizowania: rozmiar koła, ograniczenia prędkości, tylnego oświetlenia, jednostki

- 2 -

### 4. Zawartość wyświetlacza

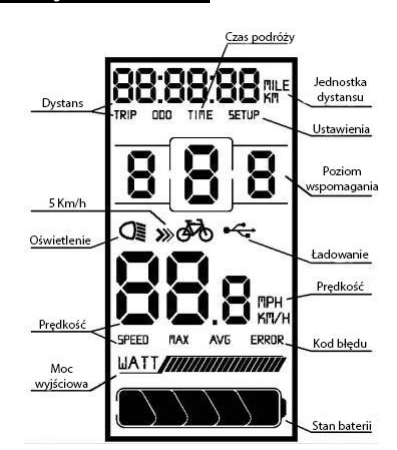

Interfejs wyświetlacza JK-LCD

#### 5. Środki ostrożności

l.

Używając wyświetlacza zachowaj ostrożność i nie podłączaj/odłączaj go przy podłączonym zasilaniu.

Unikaj wstrząsów i uderzeń wyświetlacza.

Usunięcie folii ochronnej może niekorzystnie wpłynąć T na szczelność wyświetlacza.

W przypadku pojawienia się błędów lub usterek, wyświetlacz powinien zostać zwrócony do dostawcy bądź najbliższego punktu naprawy.

- 3 -

#### 6. Montaż

Zamontuj wyświetlacz i przycisk N3 na rurze kierownicy i ustaw pod odpowiadającym Ci kątem. Upewnij się, że zasilanie jest odłączone, a następnie podłącz wyświetlacz do wtyczki prowadzącej do sterownika.

### 7. Obsługa

#### 7.1 Zasilanie włączone/wyłączone

Naciśnij i przytrzymaj przez kilka sekund "P" aby przełączać między zasilaniem włączonym, a wyłączonym. Kiedy zasilanie jest wyłączone, wyświetlacz nie pobiera energii , a natężenie prądu upływowego wynosi nie więcej niż 1uA.

**Zasilanie zostanie odłączone podczas gdy rower pozostaje bezczynny przez 10 minut.**

7.2 Wybór wskaźnika prędkości (aktualna/średnia/maksymalna)

Po włączeniu wyświetlacza domyślnym wskaźnikiem prędkości jest "prędkość aktualna".

- 4 -

Naciśnięcie i przytrzymanie "M" przez 3 sekundy spowoduje przełączenie między pozostałymi wskaźnikami w kolejności:

aktualna $\rightarrow$ maksymalna $\rightarrow$ średnia

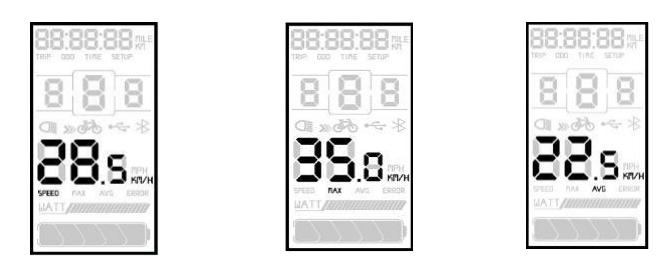

aktualna (SPEED) maksymalna (MAX) średnia (AVG)

#### 7.3 Dystans (obecna trasa/ODO/czas jazdy)

Po włączeniu wyświetlacza domyślnym wskaźnikiem jest "obecna trasa". Naciśnięcie i przytrzymanie "M" przez 3 sekundy spowoduje przełączenie między pozostałymi wskaźnikami w kolejności:

obecna trasa→ODO→czas jazdy

Zresetowanie dystansu trasy albo czasu jazdy następuje poprzez równoczesne naciśnięcie przycisków "M" + "Dół".

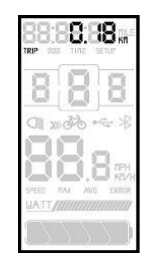

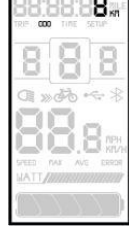

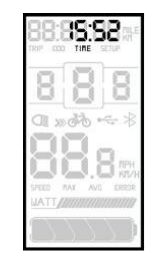

obecna trasa(TRIP) (ODO) czas jazdy(TIME)

- 5 -

### 7.4 Przednie oświetlenie

Naciśnij i krótko przytrzymaj aby włączyć/wyłączyć przednie oświetlenie.

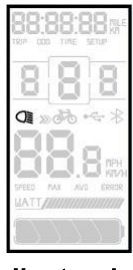

Ilustracja

7.5 Tryb prowadzenia 5km/h

Naciśnij i przytrzymaj "Dół" aby włączyć tryb prowadzenia. Silnik zacznie wspomagać prowadzenie roweru z prędkością 5km/h.

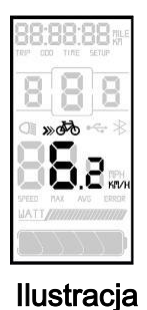

- 6 -

#### 7.6 Zmiana biegów

Naciskanie klawiszy "Góra" i "Dół" powoduje zmianę biegu poprzez zmianę mocy wyjściowej silnika. Silnik działa w systemie 5-biegowym.

Bieg 1 jest najniższy, a 5 najwyższy. Domyślnie ustawionym biegiem jest bieg 1.

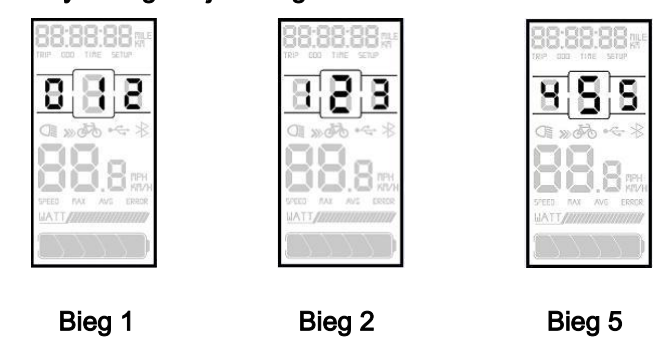

#### 7.7 Pojemność baterii i jej moc

Kiedy bateria jest w pełni naładowana, podświetlone jest wszystkie 5 segmentów wskaźnika. Kiedy stan naładowania baterii jest krytycznie niski, na wskaźniku nie będzie ani jednego segmentu, a sam wskaźnik będzie migał. Watomierz zapełnia się wraz ze wzrostem poboru mocy przez silnik.

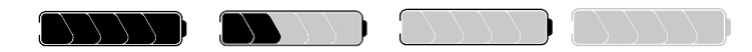

- 7 -

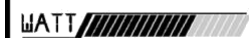

 $\overline{\phantom{a}}$ 

Pobór mocy

### 7.8 Kody błędów

W razie błędu na wyświetlaczu pojawi się stosowny kod, który zniknie dopiero po rozwiązaniu problemu. Rower nie będzie działał tak długo, jak wyświetlany jest błąd.

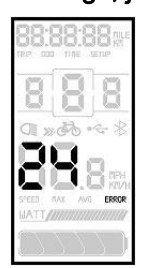

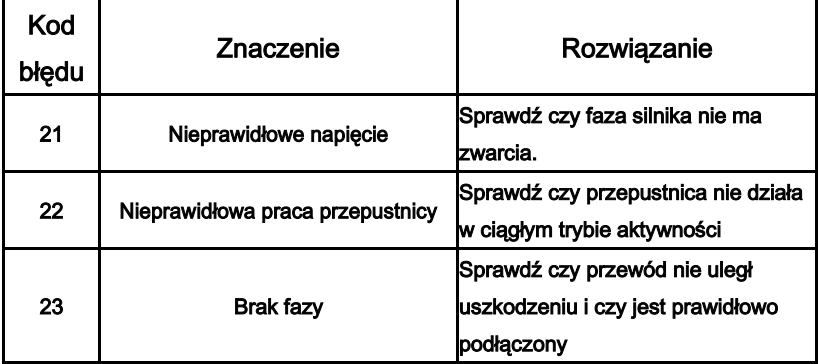

- 8 -

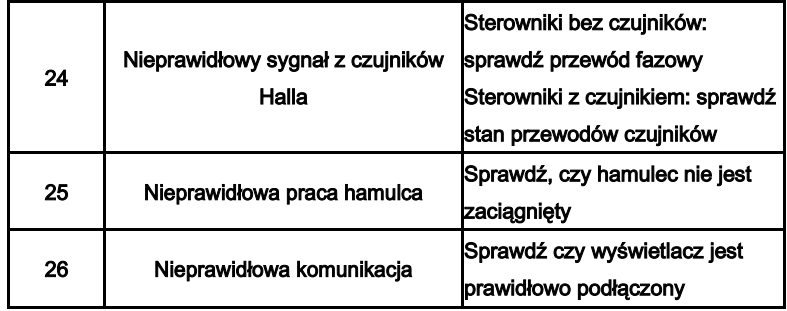

### 8. Ustawienia

Przy włączonym zasilaniu, naciśnij i przytrzymaj przez dwie sekundy przyciski "Góra" i "Dół", aby wejść do menu ustawień.

### 8.1 Rozmiar koła

Obsługiwane rozmiary kół to: 16', 18', 20', 22', 24', 26', 700C i 28', a domyślnie ustawiony rozmiar to 26 cali.

Naciskając "Góra" i "Dół" wybierz odpowiedni rozmiar, a następnie naciśnij "M", aby potwierdzić wybór i przejść na kolejną stronę ustawień.

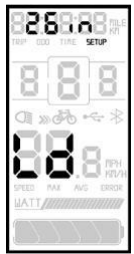

Interfejs rozmiaru koła podanego w calach

- 9 -

#### 8.2 Limit prędkości

Używając ustawień na tej stronie, możemy zmienić maksymalną prędkość z jaką silnik będzie wspomagał jazdę. Kiedy rower będzie poruszał się z prędkością większą niż maksymalna, sterownik odetnie moc wychodzącą do silnika w celu ochrony rowerzysty. Zakres prędkości maksymalnej jaki możemy ustawić mieści się w granicach od 12km/h do 40km/h, przy domyślnym ustawieniu 25km/h. Naciskając "Góra" i "Dół" wybierz limit prędkości, a następnie naciśnij "M", aby potwierdzić wybór i przejść na kolejną stronę ustawień.

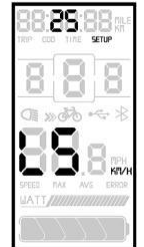

Interfejs limitu prędkości

#### 8.3 Jasność tylnego światła

Tylne światło jest zawsze włączone, ale różni się w zależności od tego czy:

A. światło przednie jest włączone -10B. światło przednie jest wyłączone

Istnieją 3 poziomy jasności, gdzie poziom 1 jest najniższy, a 3 najwyższy. Domyślnie ustawiony jest poziom 1. Naciskając "Góra" i "Dół" wybierz poziom jasności, a następnie naciśnij "M", aby potwierdzić wybór.

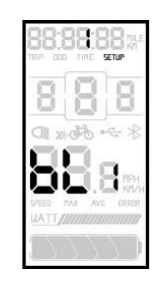

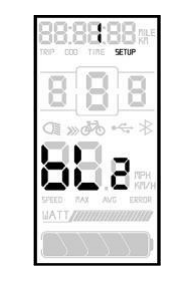

A. światło włączone B. światło wyłączone

#### 8.4 Jednostki

Naciskając "Góra" i "Dół" wybierz jednostki (mile i km/h), a następnie naciśnij "M", aby potwierdzić wybór.

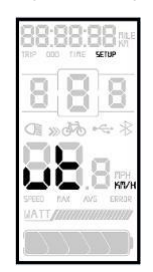

-11-

### 9. Sekwencja przewodów

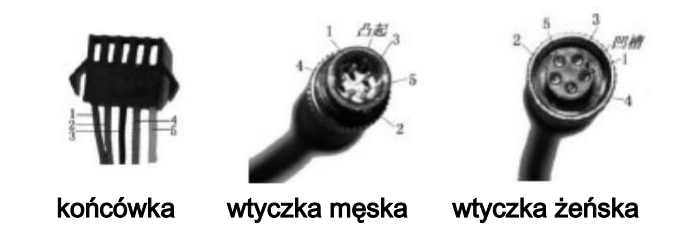

#### Kolejność przewodów w standardowej wtyczce

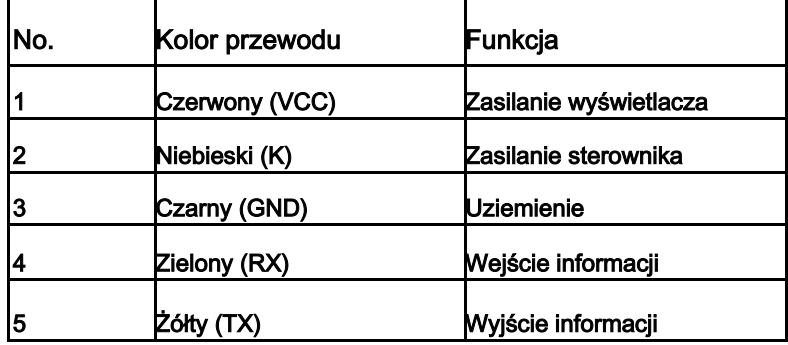

Uwaga: Wyświetlacz może używać przewodów wodoodpornych, w których przypadku kolory nie są widoczne.

### 10. Kod produktu

Kod produktu napisany jest w dwóch wierszach. Wiersz 1: 500101201.

-12-

5001 oznacza kod odbiorcy 012 oznacza kod wyświetlacza JK-LCD 01 oznacza numer wersji dla bieżącego klienta Wiersz 2: 2016-07-1301 2016-07 oznacza datę produkcji 1301 oznacza domyślną wersję oprogramowania wyświetlacza

### 11. FAQ

Q: Dlaczego nie mogę włączyć wyświetlacza?

- A:Sprawdź czy wyświetlacz jest odpowiednio podłączony.
- Q:Jak pozbyć się błędów?
- A:Skontaktuj się z najbliższym dostawcą rowerów elektrycznych.

#### 12. Warunki gwarancji

1. Wady fabryczne i niedociągnięcia jakościowe podlegają gwarancji i są podstawą do wymiany urządzenia.

2. Czas gwarancji obejmuje 24 miesiące od opuszczenia fabryki przez urządzenie.

**Poniższe czynniki wpływają na negatywne rozpatrzenie gwarancji.**

- 1. Otwarta obudowa
- 2. Uszkodzenie wtyczki
- 3. Zadrapania i/lub uszkodzenia obudowy (z wyjątkiem powstałych w czasie dostawy)
- 4. Zadrapania i/lub uszkodzenia kabli
- 5. Awarie lub uszkodzenia spowodowane przez naturalne katastrofy, niemożliwe do uniknięcia.
- 6. Czas gwarancji minął

- 13 -

# 13. Wersje

Niniejsza instrukcja została opracowana na bazie oprogramowania (wersja 1.0) napisanego przez Tianjin KING-METER Electronic Co., Ltd. Niektóre wersje wyświetlaczy LCD mogą wyglądać inaczej i różnić się w obsłudze, w zależności od zastosowanych komponentów.